## **ACCESS MyHGTC**

- 1 Direct your browser to the HGTC home page at <a href="https://www.hgtc.edu">www.hgtc.edu</a>.
- **2** Click the *myHGTC* link at the top of the page.

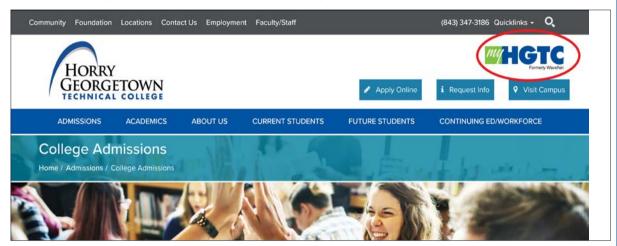

**3** - Log in to myHGTC using the credentials provided in your HGTC acceptance letter.

myHGTC is your student portal to access classes, registration and services.

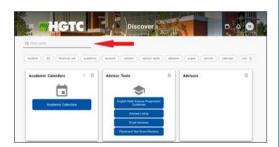

## **READING YOUR EMAIL**

Click on the icon within the card to access your Outlook account.

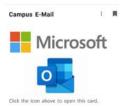

## **HGTC EMAIL SUPPORT**

Contact TECH Central at techcentral@hgtc.edu or 843-349-5340. Additional contact methods can be found at www.hgtc.edu/admissions/student\_information.